## ID107HR Bedienungsanleitung

FAQ

- 
- 

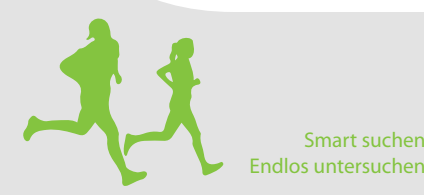

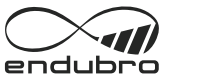

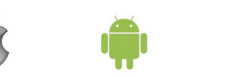

IOS 7.1 oder höher Androi d 4.4 oder höher unterstützt Bluetooth 4.0

 Den QR-Code scannen und die App herunterladen. Bitte benutzen Sie den OR-Code-Scanner zum lesen des folgenden OR-Codes und öffnen Sie den Link um die App herunterzuladen. Falls Sie Schwierigkeiten beim Önen des Links haben, bitte versuchen Sie das Link zu kopieren und öffnen Sie es mit Ihrer Suchmaschine.

### **1. Laden Sie die App VeryFit 2.0 herunter** Die Armbanduhr muss mit dem Smartphone durch die App verbunden werden. Vor dem Herunterladen bitte überprüfen, ob das Handy die nötigen Systemvoraussetzungen erfüllt.

### *1a Möglichkeit für den Download:*

### *1b Möglichkeit für den Download:*

 Die App im Store Ihres Mobiltelefons suchen und herunterladen. Bitte die App **"VeryFit 2.0"** im Apple Store oder Google Play Store suchen und herunterladen.

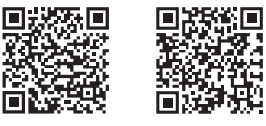

Tasten: Taste 1: Drücktaste Taste 2: Touch-Taste —<del>4</del>

**2. Inbetriebnahme und Laden der Smartwatch**

Alarm-Modus ▲12:45

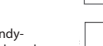

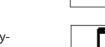

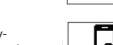

 Stellen Sie fest ob das Gerät genügend geladen ist. Sollte es wenig Batterie haben, schließen Sie es an das Ladegerät an. Die Smartwatch wird automatisch starten (bitte befestigen Sie das Ladegerät an der Rückseite der Armbanduhr, wie unten angeführt).

 $\overline{\mathbb{Q}}$ 

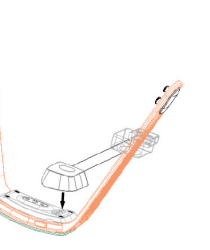

### **3. Das Gerät verbinden**

 Überprüfen Sie ob die Bluetooth Funktion eingeschaltet ist. Anschließend öffnen Sie die App "Veryfit 2.0" und öffnen sie den Menüpunkt "verbinden". Die Armbanduhr mit der Taste einschalten (Display ein) und aktivieren, damit sie während des Suchvorgangs verbunden werden kann. Die App wird das Gerät automatisch suchen. Wählen Sie den Namen Ihres Geräts aus und verbinden Sie es mit der App.

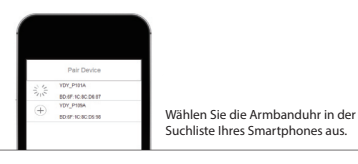

### Hinweise zur Nutzung

Sobald das Gerät erfolgreich mit der App verbunden ist, speichert und analysiert es Ihre Tätigkeiten und ihren Schlafstatus automatisch. Bitte drücken sie die Taste auf der Armbanduhr um zwischen den folgenden Anzeigemodi zu wechseln:

### **1. Normalmodus**

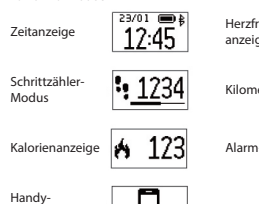

# Herzfrequenz-

 $\bar{\bullet}$  120 anzeige Kilometeranzeige  $23.45<sub>km</sub>$  **Anmerkung:** Alarm-Modus und Handy-Suchmodus werden nur auf dem

Gerät angezeigt, sofern die App eingeschaltet ist.

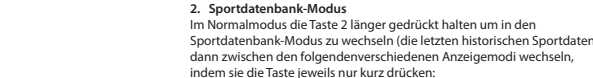

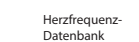

Kilometer-Datenbank Schrittzähler-Datenbank

 $00:00.12$ 

300000

00:00.12

6.0000

 $00:00.12$ 

|ぶ00000|

6000

Kalorien-

Datenbank

**3. Sportmodus**

Im Sportdatenbank-Modus auf den Drückknopf doppelklicken, damit ihre neue Aktivität startet. Das Gerät wechselt zwischen den folgenden

000

00:00.0

Sa 0.12 km

00:00.12  $\circ$  00:00

Anzeigemodi, indem sie die Taste normal betätigen:

Sport-Herzfrequenz-Modus Sport-Kilometer-Modus Sport Uhr/ Stoppuhr-Modus

Schrittzähler-Modus

Modus

Sport-Kalorien- **00:00.12** 

## Beschreibung der Funktionen

### **Aktivitätendatenbank:**

Speichert ihre täglichen Aktivitäten, welche sie dann jeden Tag überprüfen können. Ihre Schritte, zurückgelegte Strecken und verbrauchte Kalorien können in der App aufgerufen werden.

## **Schlafmonitoring:**

Das Gerät kann automatisch ihren Status überprüfen und überwacht den ganzen Schlafprozess indem es Tief- und Leichtschlafphasen analysiert.

**Erinnerungen/Warnungen:**

Alarm-Warnung, Anruf-Warnung, Untätigkeits-Warnung usw. mittels

Vibration

**Vergiss mich nicht (Verliere mich nicht):** Wenn Ihr Smartphone sich außerhalb der Bluetooth-Reichweite bendet (höchstens 5m) vibriert es, um Sie daran zu erinnern es mitzunehmen.

**Fernsteuerung der Kamera:**

Die Taste wird zum Fernauslöser ihrer Handykamera.

## **HRM:**

Überwacht ihre Herzfrequenz, damit Sie Ihre Trainingseinheiten dementsprechend anpassen können.

*Warum nde ich das Gerät nicht, wenn ich es verbinden möchte?* 1. Bitte stellen Sie sicher dass die Bluetooth Verbindung Ihres Handys eingeschaltet ist und dass es über das Betriebssystem Android 4.4 oder höher bzw. iOS 7.1 oder höher verfügt.

2. Bitte überprüfen Sie dass die Entfernung zwischen Ihrem Telefon und der Armbanduhr maximal 5 Meter beträgt und auf jeden Fall innerhalb der Reichweite der Bluetooth-Kommunikation liegt (maximal 10 Meter). Bitte überprüfen Sie ob die Batterie der Armbanduhr genügend aufgeladen ist. Wenn das Gerät vollständig geladen ist und immer noch Probleme bereitet, kontaktieren Sie uns.

**Suchmodus** 

- *Wieso kann ich das Gerät nicht mit der App verbinden?* Einige Smartphones müssen zuerst neu gestartet werden, damit ihr Bluetooth normal funktioniert. Bitte starten Sie die Bluetooth-Funktion oder das Mobiltelefon neu um das Gerät zu verbinden.
- *Wie stelle ich die Werkseinstellungen wieder her?* Stellen Sie fest ob die Armbanduhr mit der App verbunden ist. Öffnen Sie die App und geben Sie "Main System Setting (Hauptsystemeinstellungen)" ein. Wählen Sie "Reboot Device (Gerät neu starten)"
- *Wie führe ich ein Update aus?* Überprüfen Sie ob die Armbanduhr mit der App verbunden ist und öffnen sie "Device-Device update (Gerät-Gerät update)" in der App. Bitte warten Sie bis das Update abgeschlossen ist. Es braucht einige Minuten.

**Prozessor:** Nordic nRF51822 **Sensor:** kionix kx022-1020 **HR Sensor:** Silicon labs Si1142 **Gewicht:** 25g **Batterietyp: Wiederaufladbare Lithium Batterie Batterieleistung:** 70mAh **Datensynchronisation:** Bluetooth 4.0 **Betriebstemperatur:** von -10°C bis +45°C **Wasserfestigkeit:** nicht zum Schwimmen oder Tauchen geeignet **Standby Betriebszeit:** 15 Tage und mehr Dieses Produkt verfügt über ein professionelles RF Bluetoothsignal und einem selbst entwickelten Algorithmus, dessen Genauigkeit 95% und höher beträgt.

## Technische Daten

**Anmerkung:** Drücken Sie die Taste 1 etwas länger um den Sportmodus

zu verlassen

00:00.0  $50.12 \text{ km}$ 

000

### Schnellstartanleitung

### Android VeryFit 2.0 IOS VeryFit 2.0